# **EM-GJ3/SL-GJ3 MODBUS**

# Подключение по протоколу и карта регистров

#### **Modbus RTU протокол**  $\mathbf 1$

### Порт RS485 полудуплекс

Для подключения по интерфейсу Modbus RTU используйте следующие параметры сети:

- Скорость обмена 9600 Бод
- $\bullet$  Биты данных 8 бит
- $\bullet$  Четность нет
- Стоповых битов  $-1$

### Формат обмена данными

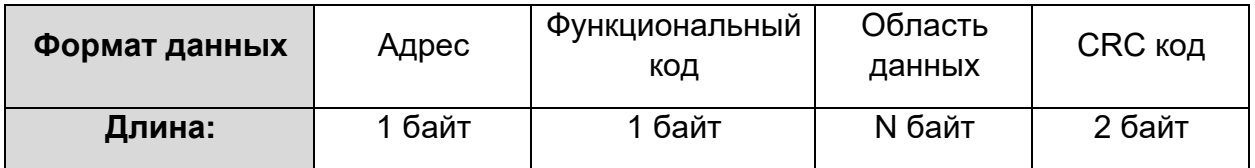

# 2. Параметры данных предустановленные в устройстве плавного пуска

Адресные регистры Modbus

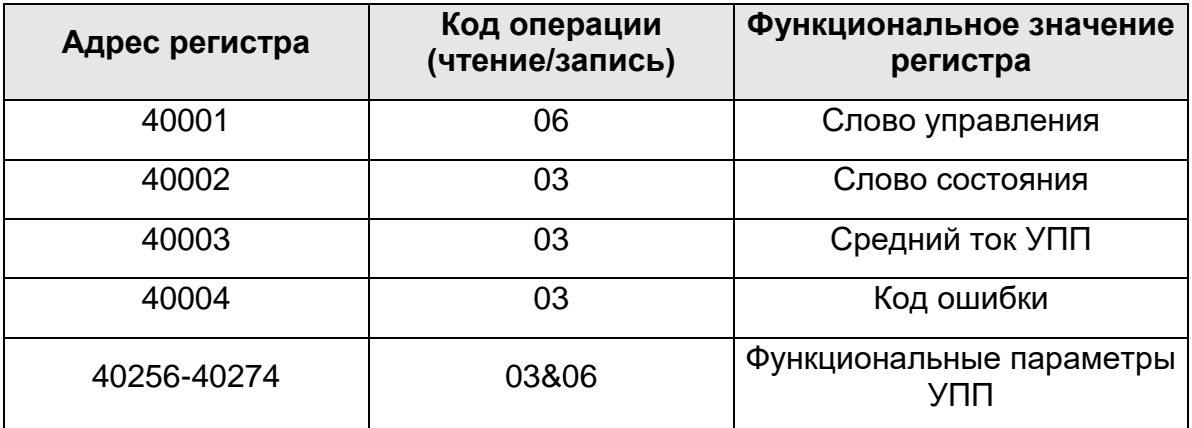

- Если номер регистра отсутствует в предоставленном списке, то УПП возвращает ошибку чтения записи.
- Все адреса начинаются с 40000 в шестнадцатеричном виде, например, 0001Н означает адрес 40001, а адрес 40256 означает 0100Н
- Поддерживаемые функции чтения/записи

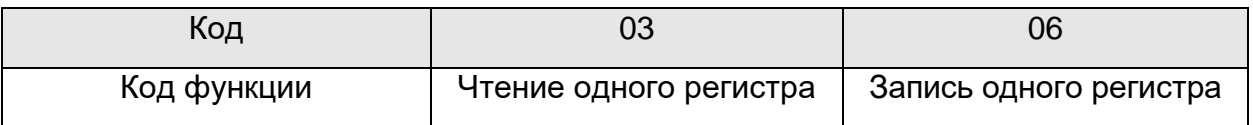

Если используется другие функции чтения/записи (например, 01 или 010), то УПП возвращает ошибку обращения 01.

# **2.1 Описание регистров**

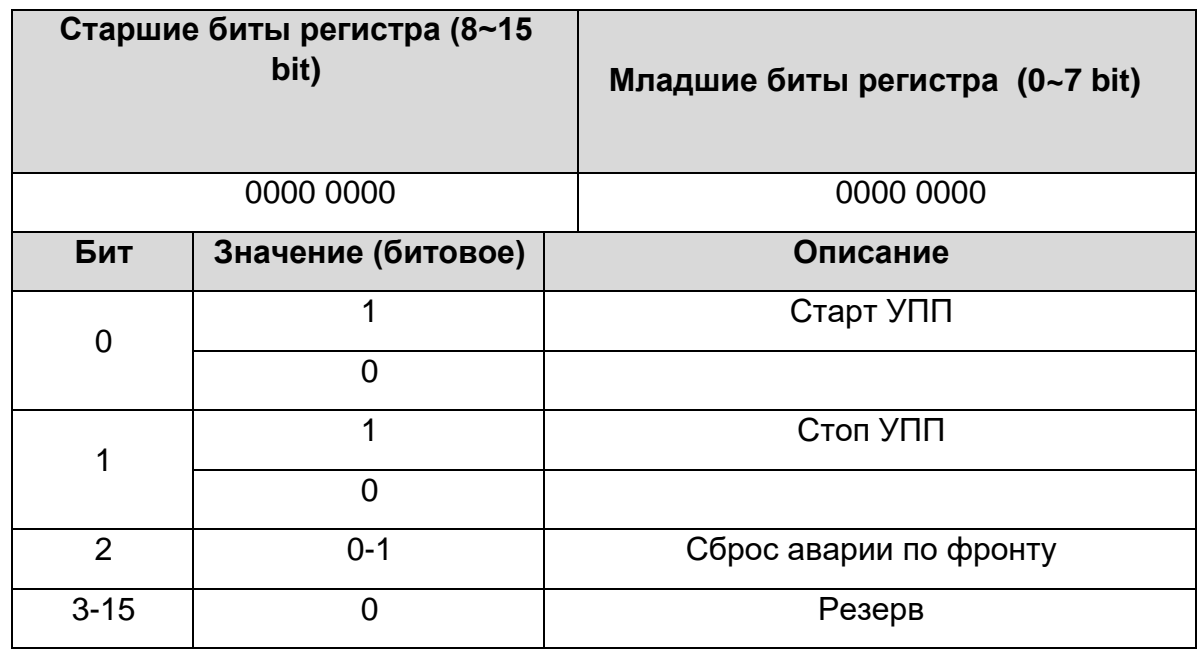

#### **40001 (0001Н) регистр слова управления**

#### **Для примера:**

- при запуске УПП с адресом 02, контроллер верхнего уровня посылает следующую команду 02 06 00 01 **00 01,** если команда корректна, УПП отправит ответ 02 06 00 01 **00 01** и УПП перейдет в режим запуска, если же УПП находился в режиме авария, то сначала необходимо послать команду сброс 02 06 00 01 **00 04** и после подтверждения в слове состояния о сбросе аварии активировать запуск заново.

#### **40002 (0002Н) Слово состояния**

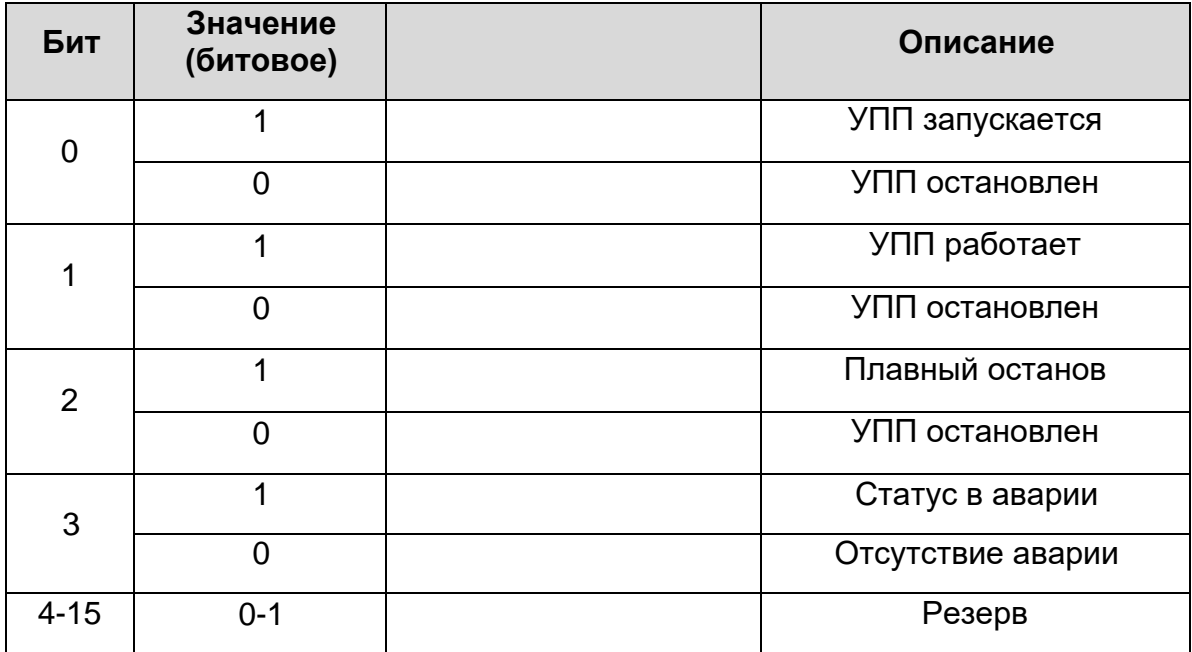

### **Для примера:**

- чтение регистра состояния 02 03 00 02 **00 01**,если УПП находится в режиме запуска, он отправит ответ 02 03 00 02 **00 01**, если же УПП в режиме аварии, то он отправит ответ:02 03 00 02 **00 08**.

### **40003 (0003Н) Среднеквадратическое значение тока (HEX)**

Отображает среднеквадратичное сглаженное значение тока в процентах от номинального в шестнадцатеричном виде:

#### **Для примера:**

- чтение тока в процентах, код запроса контроллера: 02 03 00 03 00 01, если ток в процентах 235% тогда ответ: 02 03 02 00 EB

#### **40004 (0004Н) Код ошибки в HEX**

**Для примера**: чтение кода ошибки, отправка запроса: 02 03 00 04 00 01 ответ: 02 03 02 00 04 ошибка, «Отсутствие/неисправность входного напряжения» (Error 04).

### **Регистры параметров УПП 40256-40274 (0100-0111H)**

40256-40274 это регистры параметров, позволяющие записывать установленные параметры через сеть Modbus. Адреса регистров при обращении к УПП 0x100  $\sim$ 0x111. Старший байт - 1, младший байт, обращение к конкретному параметру  $0x00 - 0x11$ .

Адреса регистров соответствуют функциональным параметрам F0~FU.

#### **Для примера**

- адрес 0x109 соответствует параметру режим запуска F09, регистр чтения/записи.

- чтение функции (Ограничение тока в процентах) F5, запрос: 02 03 01 05 00 01 ответ: 02 03 02 01 5E, "15Е" ограничение тока 350%.

- чтение функции FA (класс защиты запускаемого механизма) запрос: 02 03 01 0A 00 01, ответ: 02 03 02 00 03, "0A" класс защиты 3.

- изменение параметра Ограничение пускового тока F5до 250% запрос: 02 06 01 05 00 FA ответ 02 06 01 05 00 FA , если пришел ответ 02 86 03, то УПП находиться .в работе и значение в регистр не может быть записано.

## **3. Коды ошибок связи**

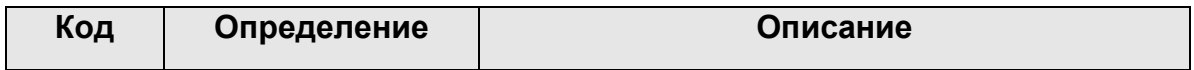

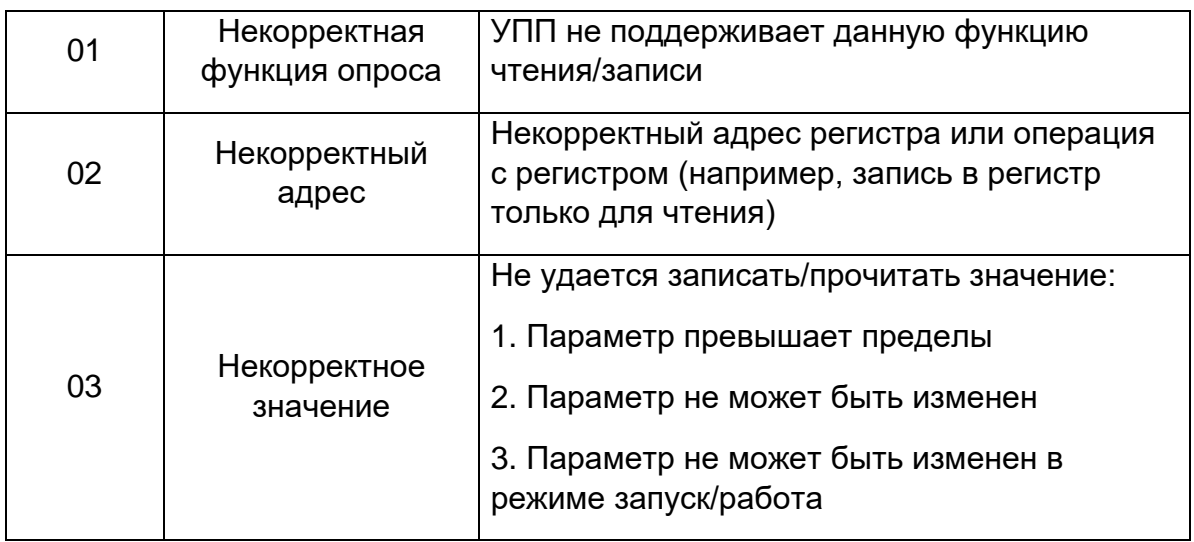

### **Некорректный код 01**

Формат сообщения

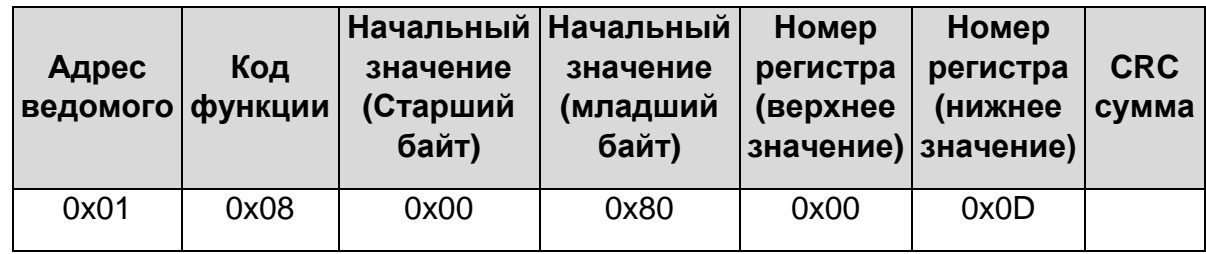

Для примера УПП не поддерживает функцию 0x08, тогда ответ:

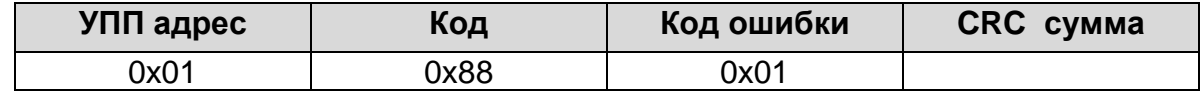

### **Некорректный адрес 02**

Формат сообщения

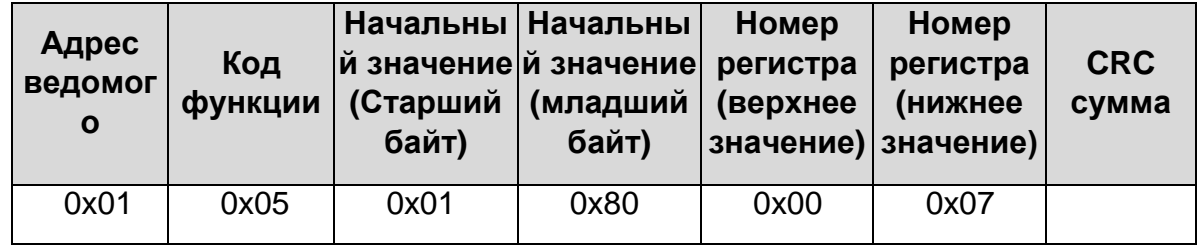

Регистр с адресом 0005Н отсутствует

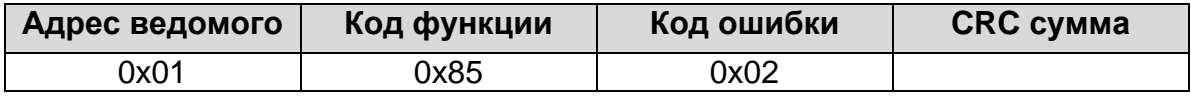

#### **Некорректное значение 03**

Формат сообщения

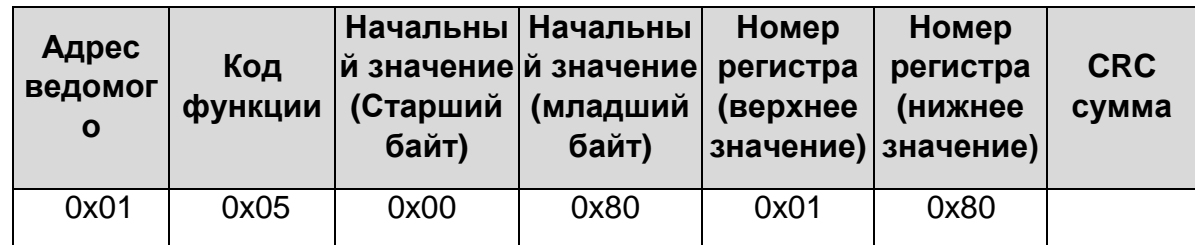

Регистр с адресом 0005Н отсутствует значение некорректно:

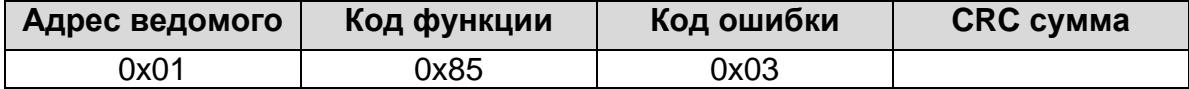

# **4 Примечания**

- (1) Параметры связи контроллера и УПП находящихся в одной сети Modbus должны быть корректны и одинаковы.
- (2) При отсутствии связи убедитесь в правильности подключения и целостности кабеля.
- (3) При подключении множества (обычно более 4-5) УПП в одну сеть, необходимо подключить нагрузочный резистор 120Ом на последний (конечный) УПП.
- (4) При подключении к различным модификациям сети, пользуйтесь схемой подключения, показанной ниже:

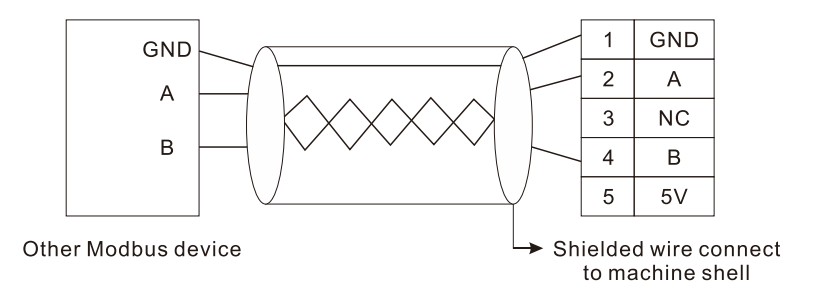